# StaMPS/MTI Manual

Version 4.1b

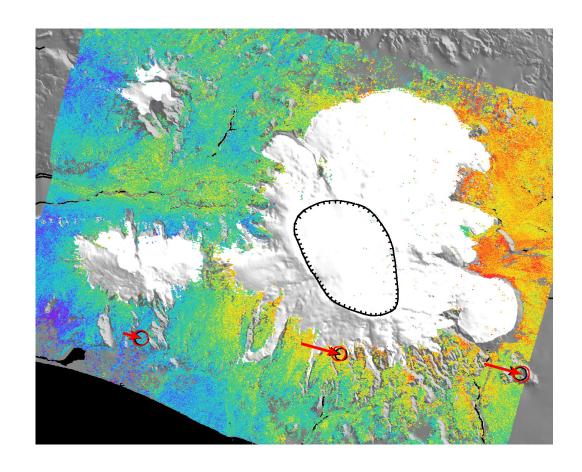

Andy Hooper, David Bekaert, Ekbal Hussain, and Karsten Spaans
15th August, 2018

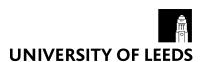

# **Contents**

| 1 | Intro | roduction 1                           |   |  |  |  |
|---|-------|---------------------------------------|---|--|--|--|
|   | 1.1   | Development History                   | 2 |  |  |  |
|   |       | 1.1.1 Contributors                    | 2 |  |  |  |
|   | 1.2   | Processing Overview                   | 2 |  |  |  |
|   |       | 1.2.1 Pre-processing                  | 2 |  |  |  |
|   |       | · · · · · · · · · · · · · · · · · · · | 3 |  |  |  |
| 2 | Inst  | allation                              | 4 |  |  |  |
| _ | 2.1   |                                       | 4 |  |  |  |
|   | 2.2   | <u> </u>                              | 4 |  |  |  |
|   |       | 1 1 0                                 | 4 |  |  |  |
|   | 2.3   | Optional packages                     | 5 |  |  |  |
|   |       | 2.3.1 Triangle                        | 5 |  |  |  |
|   |       | 2.3.2 TRAIN                           | 5 |  |  |  |
|   | 2.4   | InSAR processor packages              | 5 |  |  |  |
|   |       | 2.4.1 ISCE                            | 5 |  |  |  |
|   |       | 2.4.2 SNAP                            | 5 |  |  |  |
|   |       | 2.4.3 Gamma                           | 5 |  |  |  |
|   |       |                                       | 6 |  |  |  |
|   |       |                                       | 6 |  |  |  |
|   |       | 1 ,                                   | 6 |  |  |  |
| _ | _     |                                       |   |  |  |  |
| 3 |       | processing                            | 7 |  |  |  |
|   | 3.1   | - P 9                                 | 7 |  |  |  |
|   | 3.2   |                                       | 7 |  |  |  |
|   | 3.3   | i e                                   | 8 |  |  |  |
|   |       | 1 9                                   | 8 |  |  |  |
|   |       | •                                     | 9 |  |  |  |
|   | 3.4   | 1 5                                   | 9 |  |  |  |
|   |       | ( 9 /                                 | 9 |  |  |  |
|   |       | 5                                     | 1 |  |  |  |
|   |       |                                       | 2 |  |  |  |
|   |       |                                       | 2 |  |  |  |
|   |       | 1 3 (1 )                              | 3 |  |  |  |
|   |       | ,                                     | 3 |  |  |  |
|   |       | 5                                     | 4 |  |  |  |
|   |       |                                       | 6 |  |  |  |
|   |       | 3.4.4.3 Re-running Steps              | 7 |  |  |  |

ii *CONTENTS* 

|   |                                                             | 3.4.4.4 Possible reasons for Doris SIGERV error                                                                                                    |                                                                |
|---|-------------------------------------------------------------|----------------------------------------------------------------------------------------------------|----------------------------------------------------------------|
|   |                                                             | •                                                                                                    |                                                                |
| 4 |                                                             | Processing Character to be and detailed                                                                                                    | 19                                                             |
|   | 4.1                                                         | Step 1: Load data                                                                                                    | 20                                                             |
|   | 4.2                                                         | Step 2: Estimate phase noise                                                                                                    | 20                                                             |
|   | 4.3                                                         | Step 3: PS selection                                                                                                    | 21                                                             |
|   | 4.4                                                         | Step 4: PS weeding                                                                                                    | 21                                                             |
|   | 4.5                                                         | Step 5: Phase correction                                                                                                    | 22                                                             |
|   | 4.6                                                         | Step 6: Phase unwrapping                                                                                                    | 23                                                             |
|   | 4.7                                                         | Step 7: Estimate spatially-correlated look angle error                                                                                                    | 24                                                             |
|   | 4.8                                                         | Step 8: Atmospheric filtering                                                                                                    | 25                                                             |
| _ | _                                                           |                                                                                                    |                                                                |
| 5 |                                                             | all Baseline Processing                                                                                                    | 26                                                             |
|   | 5.1                                                         | Step 1-5                                                                                                    | 27                                                             |
|   | 5.2                                                         | Step 6: Phase unwrapping                                                                                                    |                                                                |
|   | 5.3                                                         | Step 7: Estimate spatially-correlated look angle error                                                                                                    | 29                                                             |
| 6 | Con                                                         | nbined MTI Processing                                                                                                    | 31                                                             |
| 7 | Plot                                                        | ttina                                                                                                    | 32                                                             |
|   |                                                             | ung                                                                                                    | 32                                                             |
|   |                                                             |                                                                                                    |                                                                |
| 8 |                                                             | inge History                                                                                                    | 34                                                             |
|   |                                                             | Inge History  Version 1.0                                                                                                    | <b>34</b>                                                      |
|   | Cha                                                         | inge History                                                                                                    | 34                                                             |
|   | Cha                                                         | Inge History  Version 1.0                                                                                                    | <b>34</b>                                                      |
|   | <b>Cha</b> 8.1                                              | Inge History  Version 1.0                                                                                                    | <b>34</b><br>34                                                |
|   | <b>Cha</b> 8.1                                              | Inge History           Version 1.0                                                                                                    | 34<br>34<br>34                                                 |
|   | <b>Cha</b> 8.1                                              | Inge History         Version 1.0       8.1.1 Version 1.1         Version 2.0       8.2.1 Version 2.0.1                                                                        | 34<br>34<br>34<br>35                                           |
|   | <b>Cha</b> 8.1                                              | Inge History         Version 1.0          8.1.1 Version 1.1          Version 2.0          8.2.1 Version 2.0.1          8.2.2 Version 2.0.2                                    | 34<br>34<br>34<br>35<br>35                                     |
|   | <b>Cha</b> 8.1 8.2                                          | Version 1.0 8.1.1 Version 1.1 Version 2.0 8.2.1 Version 2.0.1 8.2.2 Version 2.0.2 8.2.3 Version 2.0.3 Version 2.1                                                             | 34<br>34<br>34<br>35<br>35                                     |
|   | <b>Cha</b> 8.1 8.2                                          | Version 1.0 8.1.1 Version 1.1 Version 2.0 8.2.1 Version 2.0.1 8.2.2 Version 2.0.2 8.2.3 Version 2.0.3 Version 2.1 Version 2.2                                                 | 34<br>34<br>34<br>35<br>35<br>35                               |
|   | <b>Cha</b> 8.1 8.2 8.3 8.4                                  | Version 1.0 8.1.1 Version 1.1 Version 2.0 8.2.1 Version 2.0.1 8.2.2 Version 2.0.2 8.2.3 Version 2.0.3 Version 2.1 Version 2.2 Version 3.0                                     | 34<br>34<br>34<br>35<br>35<br>35<br>36<br>36                   |
|   | <b>Cha</b> 8.1 8.2 8.3 8.4 8.5                              | Version 1.0 8.1.1 Version 1.1 Version 2.0 8.2.1 Version 2.0.1 8.2.2 Version 2.0.2 8.2.3 Version 2.0.3 Version 2.1 Version 2.2 Version 3.0 Version 3.1                         | 34<br>34<br>35<br>35<br>35<br>36<br>36                         |
|   | 8.1<br>8.2<br>8.3<br>8.4<br>8.5<br>8.6<br>8.7               | Version 1.0 8.1.1 Version 1.1 Version 2.0 8.2.1 Version 2.0.1 8.2.2 Version 2.0.2 8.2.3 Version 2.0.3 Version 2.1 Version 2.2 Version 3.0 Version 3.0 Version 3.1 Version 3.2 | 34<br>34<br>34<br>35<br>35<br>35<br>36<br>36<br>36             |
|   | 8.1<br>8.2<br>8.3<br>8.4<br>8.5<br>8.6<br>8.7<br>8.8        | Version 1.0 8.1.1 Version 1.1 Version 2.0 8.2.1 Version 2.0.1 8.2.2 Version 2.0.2 8.2.3 Version 2.0.3 Version 2.1 Version 2.2 Version 3.0 Version 3.1 Version 3.2 Version 3.3 | 34<br>34<br>34<br>35<br>35<br>35<br>36<br>36<br>36<br>37<br>38 |
|   | 8.1<br>8.2<br>8.3<br>8.4<br>8.5<br>8.6<br>8.7<br>8.8<br>8.9 | Version 1.0 8.1.1 Version 1.1 Version 2.0 8.2.1 Version 2.0.1 8.2.2 Version 2.0.2 8.2.3 Version 2.0.3 Version 2.1 Version 2.2 Version 3.0 Version 3.0 Version 3.1 Version 3.2 | 34<br>34<br>34<br>35<br>35<br>35<br>36<br>36<br>36             |

## **Chapter 1**

## Introduction

StaMPS/MTI can be downloaded from http://homepages.see.leeds.ac.uk/~earahoo/stamps/ and github at https://github.com/dbekaert/stamps. The github webpage also allows to download the developers version which will be the most recent and un-released version.

When using this software please reference *Hooper et al.* [2012]:

Hooper A; Bekaert D; Spaans K; Arikan M (2012), Recent advances in SAR interferometry time series analysis for measuring crustal deformation, Tectonophysics, 514-517, pp.1-13. doi: 10.1016/j.tecto.2011.10.013

In addition, cite dependencies used such as ISCE [Rosen et al., 2012], SNAP [Foumelis et al., 2018], GAMMA [Werner et al., 2000], TRAIN [e.g. Bekaert et al., 2015a, b]. ROI\_PAC [Rosen et al., 2004], or DORIS [Kampes et al., 2003]

StaMPS (Stanford Method for Persistent Scatterers) is a software package that implements an InSAR persistent scatterer (PS) method developed to work even in terrains devoid of man-made structures and/or undergoing non-steady deformation. StaMPS/MTI (Multi-Temporal InSAR) is an extended version of StaMPS that also includes a small baseline method and a combined multi-temporal InSAR method.

This manual provides a guide to running StaMPS/MTI, but does not explain all the processing. For some details on the inner workings, see *Hooper* [2010, 2008]; *Hooper et al.* [2007, 2004]; *Hooper* [2006].

A user group is also maintained at http://groups.google.com/group/mainsar. If you have a query, check the discussion threads there and, if not resolved, submit your question to the group.

## 1.1 Development History

The original development of StaMPS was undertaken at Stanford University, but subsequent development of StaMPS and StaMPS/MTI has taken place at the University of Iceland, Delft University of Technology, and the University of Leeds. There are also contributions from users of the package based at other institutions.

## 1.1.1 Contributors

Contributions are tracked in Github for registered Github users.

- Andy Hooper (Lead developer)
- David Bekaert
- Karsten Spaans
- Ekbal Hussain
- Mahmut Arikan
- Anneleen Oyen
- Miguel Caro Cuenca
- Jose Manuel Delgadoblasco
- other community members

## 1.2 Processing Overview

Throughout this manual, commands to be entered on the command line are in blue and entries that are specific to the data set being processed and require modification are in red. The presence of >> before a command indicates that the command is a matlab script.

## 1.2.1 Pre-processing

There are two potential pre-processing steps before getting to the PS/MTI processing proper. The first is to focus the raw data (if required), and the second is to form interferograms from single-look complex (SLC) images. Various processors can be used to achieve the pre-processing including ISCE, SNAP, GAMMA, and ROI\_PAC and DORIS. Further details are provided in Chapter 3 for each software.

3

## 1.2.2 StaMPS PS/MTI

The PS/MTI processing itself includes C++ programs and matlab scripts to identify coherent pixels, and to extract the deformation signal for these pixels. Typing help followed by the name of the matlab script provides a brief description of the processing.

## **Chapter 2**

## Installation

Install StaMPS/MTI:
tar -xvf StaMPS\_v4.1b.tar
cd StaMPS\_v4.1b/src
make
make install

## 2.1 Configuration

Edit StaMPS\_CONFIG.tcsh or StaMPS\_CONFIG.bash (depending on which shell you prefer to use) to point to the correct directories for your set-up (you will need additional programs installed, see below).

source StaMPS\_CONFIG.xxxx

This must be done whenever a new terminal is opened. You might want to add this line to your .cshrc or .bashrc file so that this is done automatically.

## 2.2 Required packages

## 2.2.1 Snaphu

The optimisation routines of snaphu are used by the 3-D unwrapping code and can be downloaded from:

http://www.stanford.edu/group/radar/softwareandlinks/sw/snaphu/.

## 2.3 Optional packages

### 2.3.1 Triangle

The Triangle program is used for Delaunay triangulation. It is no longer required for StaMPS Steps 1 to 7 (Chapter 4) but is required if users want to run Step 8. It can be found at:

http://www.cs.cmu.edu/~quake/triangle.html.

#### 2.3.2 TRAIN

The Toolbox for Reducing Atmospheric InSAR Noise (TRAIN) can be used to estimate tropospheric delays (see [*Bekaert et al.*, 2015a, b]). Train corrections are applied on the fly while plotting the results. Released versions can be downloaded from:

http://www.davidbekaert.com/#links

the developpers version from github at: http://github.com/dbekaert/TRAIN

The help forum can be accessed at:

http://groups.google.com/group/TRAIN\_support

## 2.4 InSAR processor packages

Depending on the InSAR procesor being used, you will need different dependencies.

### 2.4.1 ISCE

Details on lisence and installation of ISCE can be found at WinSAR:

https://winsar.unavco.org/software/isce.

#### 2.4.2 SNAP

Details on installation and usage of the ESA SentiNel Application Platform (SNAP) can be found at http://step.esa.int/main/download/ while the additional software package for the interferometric stack computation can be found at: https://github.com/mdelgadoblasco/snap2stamps/. When using this package please reference to *J. M. Delgado Blasco* [2018]

#### 2.4.3 Gamma

Gamma is a commercial software. See Gamma website for details on lisence and installation at: http://www.gamma-rs.ch/.

#### 2.4.4 ROI\_PAC

The ROI\_PAC website (http://roipac.org/ROI\_PAC) is no longer active. Details on installing and running ROI\_PAC (if needed) can be found on legacy webpages and forums.

For ERS, ROI\_PAC requires the program getorb which must be installed in the ROI\_PAC/INT\_BIN directory and can be downloaded from:

http://www.deos.tudelft.nl/ers/precorbs/tools/getorb\_pack.shtml.

ALOS requires the latest script of make\_raw\_alos.pl, which makes it possible to convert FBD to FBS and merge adjacent frames using the ALOS\_fbd2fbs and ALOS\_merge programs. These files can be downloaded from:

http://www.roipac.org/ALOS\_PALSAR

ODR and arclist files containing the orbit information used by getorb can be downloaded from:

http://www.deos.tudelft.nl/ers/precorbs/orbits/.

These files should be stored in directories .../ODR/XXXX where XXXX is ERS1 or ERS2. For Envisat data, getorb can also be used, in which case XXXX should be Envisat.

Alternatively, use the ESA DORIS (the tracking system on Envisat, not to be confused with the Doris interferometry software) orbits. Contact the ESA Help Desk (EOHelp[at]esa.int) to know where you can download these precise orbits (VOR). This is a better option at the date of writing as the ODR files have not been updated since the beginning of 2008.

Envisat instrument calibration files (INS) can be downloaded from:

http://earth.eo.esa.int/services/auxiliary\_data/asar/current

### 2.4.4.1 Data display

In previous versions a program called dismph was included for displaying SLCs and interferograms, but this is no longer the case. Recommended instead is xv (http://www.trilon.com/xv) or OpenEV (http://fwtools.maptools.org/).

#### 2.4.5 Doris

Details on installing Doris can be found at:

http://doris.tudelft.nl.

## **Chapter 3**

# **Pre-processing**

## 3.1 Pre-processing with ISCE

Note that no shell scripts are included within the StaMPS distribution itself to generate ISCE interferograms. Users should refer to the contrib folder of the ISCE software for generating a stack compatible with StaMPS.

Two steps are needed:

- Generate a coregistered stack using the ISCE stack processor. This can be done using the codes included in the "contribstack" folder within the ISCE software. ISCE supports a stack generation for Sentinel-1(supports SLC only), i.e. "contribstacktopsStack", and one for stripmap sensors (supports raw and SLC), i.e. "contribstackstripmapStack".
- After succesfull generation of a coregistered SLC stack, use the stack to StaMPS routines provided in the ISCE contrib folder, i.e. "contribtimeseriesPrepstack2stamps", to produce interferograms that are PS/MTI friendly.

## 3.2 Pre-processing with SNAP

StaMPS is compatible with the output generated by the ESA SentiNel Application Platform (SNAP) after the version 6.0

SNAP allows the user to define a series of xml files which contain user defined processing workflow by using its Graph Builder. These files can be used to run SNAP processing in batch mode by using the GPT command (Graph Processing Tool).

snap2stamps contains a set of graphs, together with python wrappers that allow you to automatise the interferogram processing chain for single master interferograms compatible with StaMPS PSI.

Information about the provided functionalities and their instructions can be found in the user manual provided within snap2stamps, which already plans newer releases increasing functionality and compatibility maintenance of SNAP-StaMPS chain.

When using this software package please reference to the paper *Foumelis et al.* [2018] and the software *J. M. Delgado Blasco* [2018].

The following steps are needed and provided by snap2stamps:

- 1. Sort the slave images in separated folders corresponding to their acquisition time.
- 2. Slave splitting (and slice assembling if needed) and anotated orbits replacement with Precise/Restituted Orbits.
- 3. Coregistration and interferogram generation done per slave and subswath. Here auxiliary files as DEMs and subset using a bounding box is performed. Both amplitude coregistered masterslave stack and interferogram with elevation and orthorectified latitude and longitude coordinates are saved as output.
- 4. StaMPS export is done providing for each pair coregistered stack and interferogram generated StaMPS compatible products.

## 3.3 Pre-processing with Gamma

A specific directory structure needs to be created within a processing directory (which itself can have any name) using exactly the naming standards below, which is different for PS and small baseline processing.

### 3.3.1 PS processing

A series of interferograms all with the same master need to be formed. The following files are needed:

- ./rslc/yyyymmdd.rslc a resampled SLC for every slave and unresampled slc for the master
- ./rslc/yyyymmdd.slc.par the SLC parameter file for the master
- ./diff0/yyyymmdd.diff an interferogram for every slave image
- ./diff0/yyyymmdd.base a base file for every interferogram
- ./geo/yyyymmdd\_dem.rdc
  the DEM in master radar coordinates
- ./geo/yyyymmdd.lon the longitude of every pixel in the master SLC

• ./geo/yyyymmdd.lat the latitude of every pixel in the master SLC

### 3.3.2 Small Baseline Processing

A connected network of interferograms should be formed from SLCs that are all coregistered with a single image (super-master). The following files are needed:

- ./SMALL\_BASELINES/yyyymmdd\_yyyymmdd.rslc a resampled SLC for the master image in every interferogram
- ./SMALL\_BASELINES/yyyymmdd\_yyyymmdd.rslc a resampled SLC for the slave image in every interferogram
- ./SMALL\_BASELINES/yyyymmdd\_yyyymmdd/yyyymmdd.rslc.par the SLC parameter file for the super-master
- ./SMALL\_BASELINES/yyyymmdd\_yyyymmdd/yyyymmdd.diff the interferograms
- ./SMALL\_BASELINES/yyyymmdd\_yyyymmdd\_yyyymmdd.base a base file for every interferogram
- ./geo/yyyymmdd\_dem.rdc the DEM in super-master radar coordinates
- ./geo/yyyymmdd.lon the longitude of every pixel in the super-master SLC
- ./geo/yyyymmdd.lat the latitude of every pixel in the super-master SLC

## 3.4 Pre-processing with ROI\_PAC and DORIS

## 3.4.1 Create SLCs from Raw (using ROI\_PAC)

Support is provided for raw data from ERS, Envisat and ALOS satellites only.

If you are starting with SLC data rather than raw data, skip this section.

Scripts have been updated to run with ROI\_PAC version 2.3 or 3.0. If you have the ROI\_PAC version 2.2 installed, you should run the versions of the SLC generation scripts with the suffix \_V2.2 attached.

link\_raw data\_path processing\_path (where data\_path is the FULL path to your source data and processing\_path is the FULL path to a new processing directory you have created)

This will create a directory named SLC in the processing\_path directory, with a subdirectory for each image named yyyymmdd. Within each subdirectory, symbolic links will be created to the data files. For ERS data the link names are IMAGERYyyymmdd and SARLEADERyyyymmdd (4 digit, not 2 digit, years), and for Envisat and ALOS data, the link names are the same as the original names.

In your processing directory:

```
mkdir SLC cd SLC
```

mkdir yyyymmdd for each scene and within this directory create symbolic links to the raw data (and leader files if they exist). For ERS data the link names must be IMAGERYyyymmdd and SARLEADERyyyymmdd (be sure to use 4 digit, not 2 digit, years), but for Envisat and ALOS data the link names should be the same as the original names.

Choose a master based on minimising perpendicular, Doppler and temporal baselines (see *Hooper et al.* [2007]). If you do not know the baseline data, choose a preliminary master based only on time and follow this manual as far as the  $make\_coarse$  step in Section 3.4.4. After running  $make\_coarse$ , the script  $master\_select$  can be used to calculate expected stack coherence. Alternatively, one can enter  $grep\ Bperp\ */coreg.out$  in the INSAR\_master\_date directory to see the perpendicular baselines with respect to the selected master (enter  $grep\ f\_DC\_con\ */slave.res$  in the SLC directory for the Doppler centroids). A new master can then be picked if necessary. If this is the case, edit  $master\_crop.in$  for the new master, run  $step\_master\_setup$ , then go directly to Section 3.4.4.

Substitute your chosen master date in the format yyyymmdd wherever master\_date appears below.

From the SLC directory:

```
cd master_date
```

```
To use ODR orbits:
```

step\_slc\_ers or step\_slc\_envi (use \_V2.2 suffix if necessary)

To use DORIS orbits (Envisat only):

step\_slc\_envi\_vor

For Envisat wide-swath (DORIS orbits):

step\_slc\_envi\_ws

For ALOS data:

step\_slc\_alos

For ERS in Envisat type format:

step\_slc\_ers\_envi

In this case you need to update ROI-PAC with the programs provided in

http://www.roipac.org/ERS

Take note of the number of range looks.

```
xv image.slc.Xlooks.ras
```

Choose your region of interest and note the first/last azimuth lines and first/last range pixels. You should try to pick an area that is included in all the slave images too, which may not be the case if

you choose an area too close to the image edge. Multiply the line numbers by the number of azimuth looks and the pixel numbers by the number of range looks to get line/pixel numbers referenced to the SLC. Information on the aspect ratio and number of looks is provided in ../looks.txt and ../ar.txt.

**Tip:** Using XV: The displayed image is multi-looked. Select your region of interest and multiply the number of lines by the aspect ratio (ar.txt) and the number of looks (looks.txt) to get back to the original number of lines dimension. The original number of pixels follows by multiplying the number of pixels in the multi-looked image with the number of looks.

```
Edit ../roi.proc and change the following:

ymin = 14000 (first azimuth line minus 1000)

ymax = 21000 (last azimuth line plus 1000). You will also need to uncomment this line

mean_pixel_rng = 2900 (range pixel of middle of region of interest)

step_slc_alos, step_slc_ers, step_slc_ers_envi, step_slc_envi_vor,

step_slc_envi (attach _V2.2 suffix if necessary), or step_slc_envi_ws.

xv image.slc_Xlooks.ras
```

Find your region of interest again and note the new first and last azimuth line numbers (multiplying by the number of azimuth looks).

```
cp $MY_SCR/master_crop.in .
```

Edit master\_crop.in and update the crop area: first\_l and last\_l are the first and last azimuth line numbers, first\_p and last\_p are the first and last range pixels.

```
step_master_setup
cd .. (back to SLC directory)
```

make\_slcs\_alos, make\_slcs\_ers, make\_slcs\_ers\_envi, make\_slcs\_envi\_vor, make\_slcs\_envi (attach \_V2.2 suffix if necessary), or make\_slcs\_envi\_ws. This will create SLCs for all directories listed in make\_slcs.list, which by default contains all data directories except the master.

It may become apparent later that one or more scenes are offset from the master by so much that the focused image does not include the entire cropped master image. In which case copy roi.proc from the SLC directory to the relevant yyyymmdd directory, rename it yyyymmdd.proc and edit it so that the part processed includes the cropped master image. Edit make\_slcs.list to leave only scenes that need recreating and run make\_slcs\_XXXX.

## 3.4.2 Reading/cropping SLCs from Level 1 products

If you created SLCs with ROI\_PAC using raw data, skip this section.

Currently, scripts exist for (reading and cropping single look complex (SLC) products from ERS, Envisat, RADARSAT-1/2, TerraSAR-X and COSMO-SkyMed satellites.

In your processing directory, for example, under /d2/iceland\_volcanoes/
link\_slcs data\_path (where data\_path is the FULL path to your source data)

This will create a directory named SLC in the current directory, with a subdirectory for each image named yyyymmdd. Within each subdirectory, symbolic links will be created to the slc files (and leader/volume files if they exist). For ERS and RADARSAT-1 data the link names must be DAT\_01.001, LEA\_01.001, and VDF\_DAT.001. For Envisat and COSMO-SkyMed data the link name must be image.slc. For TerraSAR-X and RADARSAT-2 data, the link names must be image.slc and leader.xml.

Choose a master based on minimising perpendicular, Doppler and temporal baselines (see *Hooper et al.* [2007]). Substitute your master date in the format yyyymmdd wherever master\_date appears below.

```
cd master_date
step_read_whole_XXX (where XXX is 'ERS', 'Envisat', 'RSAT', 'RSAT2', 'TSX', or 'CSK')
```

Take note of the number of range looks.

```
eog image.slc_Xl.ras
```

If your system does not have eog, an alternative image viewer which support Sun raster files will work as well.

## 3.4.2.1 Option 1: Specify by latitude and longitude

edit master\_crop\_geo.in in the SLC directory, and specify your area of interest.

```
cd master_date
step_master_read_geo
cd ..
make_read_geo
```

## 3.4.2.2 Option 2: Specify by line/pixel number

Choose area of interest and note first/last azimuth line and first/last range pixel. You should try to pick an area that is included in all the slave images too, which may not be the case if you choose an area too close to the image edge. Multiply the line numbers by the number of azimuth looks and the pixel numbers by the number of range looks to get numbers referenced to the SLC.

```
cp $MY_SCR/master_crop.in .
```

Edit master\_crop.in and update the crop area. first\_l and last\_l are the first and last azimuth line numbers, first\_p and last\_p are the first and last range pixels.

```
step_master_read
```

```
cd .. (back to SLC directory)
make_read
```

This will read and crop SLCs from all directories listed in make\_slcs.list, which by default contains all SLC directories except the master date.

## 3.4.3 Oversampling SLC data (Optional)

After focusing your RAW data or reading/cropping your SLCs, optionally, you can oversample your dataset using Doris. If no oversampling needs to be applied ship this section and proceed to section 3.4.4.

In your processing directory, for example, under /d2/iceland\_volcanoes/

```
cd SLC
cd master_date
step_master_ovs
cd .. (back to SLC directory)
```

This will oversample SLCs from all directories listed in make\_slcs.list, which by default contains all SLC directories except the master date.

By default, oversampling is done with a factor of 2 in both range and azimuth directions. You can change this by editing master\_ovs.dorisin and ovsfiles.dorisin in the SLC directory Then re-run step\_master\_ovs and make\_ovs to create a new oversampled dataset.

For a single master approach, oversampling shows significant improvement in PS density especially in the rural areas (see *Sousa et al.* [2011] and *Arıkan et al.* [2010]).

## 3.4.4 Create IFGs (using DORIS)

In the same directory where SLC and INSAR\_master\_date reside:

Place your DEM in this directory.

```
cd INSAR_master_date
```

If the SLCs were not created by ROI\_PAC create a file named dummy.slc.rsc with the following line (substituting the correct heading, to the nearest degree is fine):

```
HEADING -167
```

mkdir DEM

make\_ovs

For TerraSAR-X, the value can be found in leader.xml, and can be extracted automatically using tsx\_extract\_heading (you must have python installed to run this). If you linked SLCs using link\_slcs master heading is automatically extracted as image.slc.rsc and later copied to INSAR\_master\_date as master\_date.slc.rsc.

step\_master\_orbit\_ODR (only run if using precise ODR orbits)

edit timing.dorisin and update the following fields based on the DEM you are using:

```
SAM_IN_FORMAT real4

SAM_IN_DEM /data/T156/DEM/dem_data.flt

SAM_IN_SIZE 4801 4801 // rows cols

SAM_IN_DELTA 0.000833333 0.000833333 // posting in degrees

SAM_IN_UL 13 42 // lat and lon of upper left

SAM_IN_NODATA -9999
```

#### step\_master\_timing

This step can be run alongside make\_orbits, make\_coarse and make\_coreg. This step was new in version 3.1, and replaces the former StaMPS codes for DEM offset correction with new code in Doris v4.0. Offsets are calculated for 30 (by default) different windows, which are printed to the screen at the end. Check that the selected offsets are consistent with the mode values of for the windows. If not, change the number of windows in timing.dorisin to a higher number, comment out the M\_SIMAMP process and rerun the step. If still not successful, delete the output from the timing step in master.res in the INSAR\_master\_date directory and ALL subdirectories, and calculate the DEM offset manually (see Section 3.4.4.2).

**Tip:** step\_master\_timing calculates the master timing error, which is used for extracting the height from the correct position in the DEM, and geocoding. Non-precise timing information will cause geocoding to assign an inaccurate position to the pixels. The reliability of the estimated timing error mostly depends on the DEM. For example, it is not advisable to run this step if the topography of an area is flat and the DEM does not contain information about building heights. In this case, step\_master\_timing can be skipped, or you can try and calculate the DEM offset manually (see Section 3.4.4.2). You still need to edit timing.dorisin however if you intend to run make\_dems later.

### 3.4.4.1 Bulk Processing

In the INSAR\_master\_date directory:

```
make_orbits
```

This creates a subdirectory for each slave image. The default is to treat all images in the SLC directory except the master as slave images. If a different set of slave images is required, create a file named slcs.list listing the directories containing the images you wish to include, before running make\_orbits. Precise orbits are extracted from the ODR files if they are found (ERS and Envisat only).

**Tip:** show\_porbits will let you verify the result of make\_orbits by indicating NUM-BER\_OF\_DATAPOINTS successfully extracted the ODR files. precise\_orbits equal 0 indicate that no precise orbits found in the specifed ODR directory. Either check the ODR path in the doris input file in the slave directory or remove that SLC date from the slcs.list.

This creates a coreg.out file in each slave subdirectory. The last 32 lines of each coreg.out file is output to the terminal at the end. Check the following values for each coreg.out file:

```
Coarse_correlation_translation_lines: -76
Coarse_correlation_translation_pixels: -1
```

These values should be approximately the modal values from the data below them. If this is not the case and the values are wrong by more than a couple of pixels, you should edit the relevant coreg.out file and correct the values.

Optionally, you can also check that the master crop is included within each slave image (only the parts of the master crop that are in ALL slaves will be considered in the later times series processing). Look for the highest and lowest values of Coarse\_correlation\_translation\_lines and Coarse\_correlation\_translation\_pixels. Add the translations to the master crop range (in master.res) and make sure the corresponding slave crop contains the translated values (in slave.res). If not, you should adjust either the master crop or the relevant slave crops. If you adjust the master crop, it is easiest to delete the whole INSAR\_master\_date directory and recreate it with step\_master\_setup (raw data) or step\_master\_read/step\_master\_read\_geo (CEOS SLC data). If you adjust slave crops (by rerunning step\_slc\_XXX or step\_read), you need run step\_orbit in the slave subdirectory only for those slaves that have been adjusted.

It may also be the case that there is a timing error in the orbit info and the approximate values in \_Start\_coarse\_orbits are too far from the real values for coarse correlation to work. In this case, estimate the coarse offsets yourself (look at the SLCs), update them in \_Start\_coarse\_orbits in coreq.out and rerun just the Doris COARSECORR step.

```
make_coreg (long runtime) or make_coreg_simple
```

make\_coreg coregisters all images with baseline < 100 m directly to the master and coregisters those with larger baselines to the 3 closest slave images with a smaller baseline. These default values can be changed by copying \$STAMPS/bin/make\_coreg to INSAR\_master\_date, editing the values at the top and running ./make\_coreg.

make\_coreg\_simple coregisters all images directly to the master. It therefore runs quicker than make\_coreg but may fail in some instances for large baselines.

If rerunning,  $make\_coreg$  does not re-coregister scenes that have already been processed. If this is required, delete the corresponding  $CPM\_Data.nl.n2$  files in the coreg subdirectory, where nl and nl refer to the order of the two coregistered scenes in  $make\_coreg.list$  (0 for the master), or delete the entire coreg subdirectory to re-coregister all scenes.

Also by default, all cross-correlations with coherence greater than 0.3 are selected initially by Doris. If there is generally good coherence, this value can be increased (by editing <code>coreg.dorisin</code> in the <code>INSAR\_master\_date</code> directory) to make run times faster or, if coherence is particularly bad, the value can be decreased, though any cross-correlation with coherence below 0.12 is usually never correct.

When make\_coreg has finished, check the size of the CPM\_Data files in the coreg directory (ls -1 CPM\_Data\*). View any which are around 1000 bytes or less, and if there are 12 lines or less, delete the file, as the coregistration for this pair has failed. After deletion, the inversion step must be

rerun by entering update\_coreg within the INSAR\_master\_date/coreg directory. Note that if all CPM\_Data files associated with a particular slave are deleted, then there is a problem with that slave image, e.g. it is badly focused. Resolve the problem, then rerun make\_coreg to recreate the CPM\_Data files for this slave.

make\_dems (long runtime - can run alongside make\_coreg). If the area being processed has insignificant topography, this step can be skipped.

```
make_resample
```

After running, check the sizes of the resampled SLC images (ls -l \*/\*.slc). They should be all identical. For any that differ, the slave crop does not include the entire master crop, probably due to a problem with coregistration for that slave. After resolving the problem(s), run step\_resample in the slave subdirectory for the problem slaves only.

```
make_ifgs or make_ifgs_nodem (run the latter if you skipped make_dems)
```

xv \*/\*dem\_X1.ras (X is number of range looks) and check that each interferogram looks OK (i.e., the amplitude looks reasonable and there is at least a little coherence apparent in the phase)

Geocoded coordinates are needed in subsequent PS processing. To calculate the latitude and longitude of each pixel, run the next command in only one of the slave directories.

```
step_geo
```

#### 3.4.4.2 Manual DEM offset correction

This step need only be run if step\_master\_timing failed. It should be run after make\_coarse and before make\_dems.

Choose a slave close in time and space. In the yyyymmdd subdirectory for the chosen slave:

```
step_coreg
step_dem (can be run alongside step_coreg)
step_resample
step_ifg
matlab -nojvm -nosplash
>>calc_dem_offset
```

This estimates the offset of the DEM range slope from the interferogram amplitude and displays the best-fitting result (DEM slope in blue, amplitude in red). Check that the offset is reasonable by zooming in on a few places. If not use >>plot\_amp\_dem(dem\_down, dem\_right) to adjust the offsets in azimuth and range until a better fit is achieved.

You can adjust red\_contrast and blue\_brightness (default 0.5 and 1) to vary contrast between amplitude image and DEM (see >>help\_plot\_amp\_dem)

Once happy with the fit, update the values for M\_RG\_T\_ERROR and M\_AZ\_T\_ERROR in dem.dorisin and geocode.dorisin (in the INSAR\_master\_date directory), by adding the values output by calc\_dem\_offset or plot\_amp\_dem.

## 3.4.4.3 Re-running Steps

make\_orbits processes all images listed in slcs.list. Delete slcs.list to process all slave SLC images in the main SLC directory.

make\_coarse processes all slave subdirectories in make\_ifgs.list. Delete make\_ifgs.list to process all subdirectories containing a slave.res file.

make\_dems, make\_resample and make\_ifgs process all slave directories in make\_ifgs.list. Delete make\_ifgs.list to process all directories containing a coreg.out file.

make\_coreg processes all slave subdirectories listed in make\_coreg.list (in the coreg subdirectory), which is initially a copy from make\_ifgs.list. Extra images can be added to the bottom of this file, but no lines should ever be deleted, as n1 and n2 in the CPM\_Data.n1.n2 files refer to the order of the files listed in make\_coreg.list.

The following individual steps can be rerun in the individual yyyymmdd subdirectories of INSAR\_master\_date:

```
step_orbit extracts orbit info.
step_coarse coregisters coarsely.
step_coreg coregisters the slave image directly to the master (may be different to results from make_coreg which includes slave-slave coregistration).
step_resample resamples the slave image.
step_dem creates the simulated dem interferogram.
step_ifg creates the final interferogram.
```

#### 3.4.4.4 Possible reasons for Doris SIGERV error

- master.res or slave.res (as specified in the .dorisin file being run) is missing
- orbits are missing from master.res or slave.res
- higher order coefficients in coregpm are too large makes resampling impossible
- slave SLC doesn't overlap the master cropped SLC.

## 3.4.4.5 **Disk Space**

Many intermediate files are produced and disk space requirements are therefore large (approximately 12.5 GB per image, if the whole image area is processed). Once step 1 of stamps matlab script has been run, the following may be run in INSAR\_master\_date to free up space (only easily recreatable files are deleted):

make\_clean\_ifgs To recreate the files deleted by this script, run make\_ifgs in the INSAR\_master\_date directory.

make\_clean\_resample To recreate the files deleted by this script, run make\_resample in the
INSAR\_master\_date directory.

 $make\_clean\_raw$  (if you created SLCs using ROI\_PAC). To recreate files deleted by this script, run  $make\_slcs\_XXXX$  in the SLC directory.

## **Chapter 4**

# **PS Processing**

First, create single master interferograms by following the pre-processing Section of your preferred InSAR processor in Chapter 3 .

In the INSAR\_master\_date directory run mt\_prep\_isce for ISCE, mt\_prep\_snap for SNAP, mt\_prep\_gamma for GAMMA or mt\_prep for DORIS . For example: mt\_prep 0.4 3 2 50 200 where

- 0.4 = amplitude dispersion (0.4-0.42 are reasonable values)
  - 3 = number of patches in range (default 1)
  - 2 = number of patches in azimuth, (default 1)
- 50 = overlapping pixels between patches in range (default 50)
- 200 = overlapping pixels between patches in azimuth (default 200)

The number of patches you choose will depend on the size of your area and the memory on your computer. Generally, patches containing < 5 million SLC pixels are OK.

The parameters that control the processing are set to default values which you can view with: matlab

```
>>getparm
```

You can modify any parameters from the default using

```
>>setparm('param_name',param_value)
```

Only enough characters of param\_name to make it unique are required. Setting param\_value to nan resets the parameter to the default value.

```
>>stamps
```

The default is to run all steps. A subset of steps can also be selected, see >>help stamps for details.

Steps 1 to 5 run by default on individual patches after which the patches are merged into one. Steps 6 to 8 run by default on the merged patch. It is also possible (though not recommended) to run steps 6 to 8 on individual patches by setting the patch\_flag to 'y', e.g.,

```
>>stamps(6,8,'y')
```

Once Step 1 has been run you can run >>ps\_info to list brief information for each of the interferograms included.

#### Parallelisation of steps 1-5 for patch processing.

You can run >>stamps\_mc\_header(start\_step, end\_step) just like conventional >>stamps(start\_step,end\_step) to increase the processing speed of the first 5 steps of StaMPS. You can specify the number of cores to be used using >>setparm('n\_cores', XX), where XX are the number of cores to be used. Note that increasing the number of cores above the machine capability will not speed up the processing. The patchlist will be split into XX components, for which an individual matlab job will be launched in the background. The command line output for each matlab job is contained int he corresponding log\_stamps\_split\_XX file. It is recommended to regulary check the output to catch errors.

#### Re-start processing from last succesfull step.

You can run >>stamps(0,end\_step) or >>stamps\_mc\_header(0,end\_step) with the start-step set to 0. In this case StaMPS will check which is the last completed step for each patch prior to starting the next step.

## 4.1 Step 1: Load data

Converts the data into the formats required for PS processing and stores them in matlab workspaces.

## 4.2 Step 2: Estimate phase noise

This is an iterative step that estimates the phase noise value for each candidate pixel in every interferogram. Processing is controlled by the following parameters:

| Parameter Name max_topo_err | <b>Default</b><br>5 | <b>Description</b> Maximum uncorrelated DEM error (in m). Pixels with uncorrelated DEM error greater than this will not be picked (this includes error due to the phase center of the resolution element being offset from the middle of the pixel in range). Setting this higher, however, increases the mean $\gamma$ value (coherence-like measure, see <i>Hooper et al.</i> [2007]) of pixels that have random phase. |
|-----------------------------|---------------------|----------------------------------------------------------------------------------------------------|
| filter_grid_size            | 50                  | Pixel size of grid (in m). Candidate pixels are resampled to a grid with this spacing before filtering to determine the spatially-correlated phase.                                                                                                    |
| filter_weighting            | 'P-square'          | Weighting scheme (PS probability squared), the other possibility being `SNR'. Candidate pixels are weighted during resampling according to this scheme.                                                                                                    |
| clap_win                    | 32                  | CLAP (Combined Low-pass and Adaptive Phase) filter window size [Hooper et al., 2007]. Together with filter_grid_size, determines the area included in the spatially-correlated phase estimation.                                                                                                    |
| clap_low_pass_wavelength    | 800                 | CLAP filter low-pass contribution cut-off spatial wavelength (in m). Wavelengths longer than this are passed.                                                                                                    |
| clap_alpha                  | 1                   | CLAP $\alpha$ term. Together with the $\beta$ term, determines the relative contribution of the low-pass and adaptive phase elements to the CLAP filter.                                                                                                    |
| clap_beta                   | 0.3                 | CLAP $\beta$ term                                                                                                    |
| gamma_change_convergence    | 0.005               | Threshold for change in change in mean value of $\gamma$ (coherence-like measure). Determines when convergence is reached and iteration ceases.                                                                                                    |
| gamma_max_iterations        | 3                   | Maximum number of iterations before iteration process ceases.                                                                                                    |

## 4.3 Step 3: PS selection

Pixels are selected on the basis of their noise characteristics. This step also estimates the percentage of random (non-PS) pixels in a scene from which the density per km² can be obtained. Processing is controlled by the following parameters:

| Parameter Name select_method | Default 'DENSITY' | Description Other option 'PERCENT'.                                                                                                    |
|------------------------------|-------------------|----------------------------------------------------------------------------------------------------|
| density_rand                 | 20                | Maximum acceptable spatial density (per km²) of selected pixels with random phase. Only applies if select_method is set to `DENSITY'. At this stage we can usually accept a high density, as most random-phase pixels will be dropped in the next step. |
| percent_rand                 | 20                | Maximum acceptable percentage of selected pixels with random phase. Only applies if select_method is set to 'PERCENT'                                                                                                    |
| drop_ifg_index               | []                | Interferograms listed here (by order number given in >>ps_info) will not be included in the selection calculations.                                                                                                    |

## 4.4 Step 4: PS weeding

Pixels selected in the previous step are weeded, dropping those that are due to signal contribution from neighbouring ground resolution elements and those deemed too noisy. Data for the selected

pixels are stored in new workspaces. Processing is controlled by the following parameters:

| Parameter Name<br>weed_standard_dev | <b>Default</b> 1.0 | <b>Description</b> Threshold standard deviation. For each pixel, the phase noise standard deviation for all pixel pairs including the pixel is calculated, If the minimum standard deviation is greater than the threshold, the pixel is dropped. If set to 10, no noise-based weeding is performed                                          |
|-------------------------------------|--------------------|----------------------------------------------------------------------------------------------------|
| weed_max_noise                      | Inf                | Threshold for the maximum noise allowed for a pixel. For each pixel the minimum pixel-pair noise is estimated per interferogram. Pixels whose maximum interferogram noise value is higher than the indicated threshold are dropped.                                                                                                    |
| weed_time_win                       | 730                | Smoothing window (in days) for estimating phase noise distribution for each pair of neighbouring pixels. The time series phase for each pair is smoothed using a Gaussian-weighted piecewise linear fit. weed_time_win specifies the standard deviation of the Gaussian. The original phase minus the smoothed phase is assumed to be noise. |
| drop_ifg_index                      | []                 | Interferograms listed here (by order number given in >>ps_info) will not be included in the weeding calculations.                                                                                                    |

## 4.5 Step 5: Phase correction

The wrapped phase of the selected pixels is corrected for spatially-uncorrelated look angle (DEM) error. At the end of this step the patches are merged. Processing is controlled by the following parameters:

| Parameter Name      | Default | Description                                                                                                    |
|---------------------|---------|----------------------------------------------------------------------------------------------------|
| merge_resample_size | 0       | Coarser posting (in m) to resample to. If set to 0, no resampling is applied.                                                                                                    |
| merge_standard_dev  | inf     | Threshold standard deviation. For each resampled pixel, the phase noise standard deviation is computed. If the standard deviation is greater than the threshold, the resampled pixel is dropped. Only applied in case of resampling. |

If your merged results contain so many PS pixels that your computer has memory issues, consider setting merge\_resample\_size to a higher number, which will result in coarser sampling.

Check the wrapped phase of the selected pixels after running this step, e.g., >>ps\_plot('w')

In terms of reprocessing, the first parameter to play with is weed\_standard\_dev. If it looks like too many noisy pixels are being chosen, the value can be reduced. If very few pixels are chosen, the value can be increased.

If still too few pixels are being selected such that any signal is generally undersampled, variation of Step 3 parameters can be tried. The number of initial candidates can also be increased by setting the amplitude dispersion higher in mt\_prep.

## 4.6 Step 6: Phase unwrapping

## Processing is controlled by the following parameters:

| Parameter Name        | Default             | Description                                                                                                    |
|-----------------------|---------------------|----------------------------------------------------------------------------------------------------|
| unwrap_method         | `3D'                | Unwrapping method.                                                                                                    |
| unwrap_prefilter_flag | <b>'</b> y'         | Prefilter phase before unwrapping to reduce noise. Other option (not generally recommended) 'n'.                                                                                                    |
| unwrap_patch_phase    | 'n'                 | Use the patch phase from Step 3 as prefiltered phase. If set to 'n' (recommended), PS phase is filtered using a Goldstein adaptive phase filter.                                                                                                    |
| unwrap_grid_size      | 200                 | Resampling grid spacing. If unwrap_prefilter_flag is set to $y'$ , phase is resampled to a grid with this spacing.                                                                                                    |
| unwrap_gold_n_win     | 32                  | Window size for Goldstein filter.                                                                                                    |
| unwrap_time_win       | 730                 | Smoothing window (in days) for estimating phase noise distribution for each pair of neighbouring pixels. The time series phase for each pair is smoothed using a Gaussian window with standard deviation of this size. Original phase minus smoothed phase is assumed to be noise, which is used for determining probability of a phase jump between the pair in each interferogram. |
| unwrap_gold_alpha     | 0.8                 | Value of $\alpha$ for Goldstein filter.                                                                                                    |
| drop_ifg_index        | []                  | Interferograms listed here (by order number given in >>ps_info) will not be unwrapped.                                                                                                    |
| subtr_tropo           | <b>'</b> n <b>'</b> | When set to 'y', removes an estimate before unwrapping as defined using the correction in tropo_method. Note, this is to ease the unwrapping process, thus after unwrapping the tropospheric signals are added back in.                                                                                                    |
| tropo_method          | `a_l'               | Type of tropospheric correction that will be used to remove the tropospheric delays when <code>subtr_tropo</code> is set to 'y'. Valid options are those supported by TRAIN (e.g. 'a_I', 'a_e', 'a_w', 'a_m', etc).                                                                                                    |

Note that if re-running Step 6 and Step 7 has been run, estimates of SCLA and master atmosphere and orbit error (AOE) will be subtracted before unwrapping. If you do not wish this to occur, reset these estimates before running Step 6 with

>>scla\_reset

(This subtraction of SCLA and master AOE has not however been implemented with the unwrap\_prefilter\_flag = 'n' option.)

```
After running step 6, display the output with
```

>>ps\_plot('u')

Check for unwrapping errors i.e., phase jumps in space which are uncorrelated in time. Pay attention to the color scale. It may help to set it to a narrower range, e.g.,  $[-2\pi, 2\pi]$  (see plotting options in chapter 7). Unwrapping errors are more likely to occur in longer perpendicular baseline interferograms. This is for two reasons, firstly there is more noise associated with each PS pixel, and secondly, the phase due to any spatially-correlated look angle (SCLA) error is larger, as it is proportional to perpendicular baseline. Noise is reduced by spatial filtering before unwrapping, but it is also possible to reduce the SCLA error phase by estimating the SCLA error from the interferograms that have been unwrapped OK by running Step 7. If Step 6 is re-run after Step 7 has been run, the SCLA error phase is temporarily subtracted from the wrapped phase before unwrapping. The unwrapping accuracy is further improved by also temporarily subtracting the atmosphere and orbit error (AOE) phase of the master image, present in all the interferograms, which is also estimated in Step 7.

## 4.7 Step 7: Estimate spatially-correlated look angle error

Spatially-uncorrelated look angle (SULA) error was calculated in Step 3 and removed in Step 5. In Step 7, spatially-correlated look angle (SCLA) error is calculated which is due almost exclusively to spatially-correlated DEM error (this includes error in the DEM itself, and incorrect mapping of the DEM into radar co-ordinates). Master atmosphere and orbit error (AOE) phase is estimated simultaneously.

Processing is controlled by the following parameters:

| Parameter Name scla_drop_index | <b>Default</b><br>[] | Description Interferograms listed here (by order number given in >>ps_info) will not be included in the SCLA calculations, but will still be included in Step 6 and previous steps.                                 |
|--------------------------------|----------------------|----------------------------------------------------------------------------------------------------|
| scla_deramp                    | 'n'                  | If set to 'y', a phase ramp is estimated for each interferogram.                                                                                                    |
| drop_ifg_index                 | []                   | Interferograms listed here (by order number given in >>ps_info) will not be included in the SCLA calculations, nor will they be included in Step 6 and previous steps.                                              |
| subtr_tropo                    | 'n'                  | When set to 'y', removes an estimate of the tropospheric delay as defined using the correction in tropo_method prior to the computation of the SCLA error.                                                          |
| tropo_method                   | `a_l'                | Type of tropospheric correction that will be used to remove the tropospheric delays when <code>subtr_tropo</code> is set to 'y'. Valid options are those supported by TRAIN (e.g. 'a_l', 'a_e', 'a_w', 'a_m', etc). |

### Display the estimate of SCLA error with

>>ps\_plot ('d') Units are phase per m of perpendicular baseline, with 0.01 radians/m corresponding to about 12 m of DEM error for the Envisat I2 swath. You can use >>K2q to do the conversion for ERS, Envisat I2 swath or ALOS.

Display the estimate of master atmosphere and orbit error (AOE) phase with  $>>ps_plot('m')$ 

Display the phase ramps (if scla\_deramp is set to y') with  $>>ps_plot(y')$ 

Unwrapped phase minus one of, or a combination of the above can be plotted with `u-d', `u-m', `u-d', `u-do', or `u-dmo'.

After running Step 7, check that the estimates seem reasonable, i.e.,  $>>ps_plot(`u-dm')$  looks generally smoother than  $>>ps_plot(`u')$  (note that the default colour scales will be different). If not generally smoother, one or more interferograms have probably been incorrectly unwrapped (usually those with large perpendicular baselines). Identify those that appear incorrectly unwrapped, add them to  $scla_drop_index$  and rerun Step 7, e.g., to drop the 13th and 14th interferograms,

```
>>setparm('scla_d',[13:14])
>>stamps(7,7)
```

A list of interferograms with baselines greater than, for instance, 400 m can be retrieved with >> [bperp, index] =ps\_baselines (400)

If you want to assess any change in your results after reruning Step 7, you can save your figures, e.g., >>ps-plot('d',-1)

will save as a .mat file the results of calculating the option 'd'.

Once happy that all included interferograms are generally smoother, rerun Step 6. Step 6 will subtract the estimates of SCLA and master AOE before unwrapping (as long as <code>unwrap\_prefilter\_flag = 'y'</code>), and add them back in afterwards . If more interferograms become reliably unwrapped on rerunning, remove them from <code>scla\_drop\_index</code> before re-running Step 7. This can be repeated until all interferograms are reliably unwrapped, or until no further improvement is seen.

If there is **non-steady deformation** present in some interferograms and, by chance, it correlates with perpendicular baseline, it can get mapped into the SCLA error. This may be evidenced as propagation of any deformation in  $ps\_plot(`u-dm')$  to all interferograms (though the sign for each will depend on the perpendicular baseline sign), or correlation of  $ps\_plot(`d')$  with  $ps\_plot(`m')$ . If you suspect this is occurring, you can attempt to remove the deformation/baseline correlation by adding or subtracting interferograms to  $scla\_drop\_index$ . Note that **time and baseline info** can be displayed with

```
>>ps_info
```

If some interferograms are still not reliably unwrapped, try increasing <code>unwrap\_grid\_size</code> to 200 m or more. This will **reduce the effects of noise** by smoothing more, but do not set it higher than the distance over which you expect deformation phase to vary by about  $\pi/2$ . Another thing to try is dropping noisier pixels by setting <code>weed\_standard\_dev</code> to a lower value, and re-running from Step 4, or increasing <code>merge\_resample\_size</code> (and/or reducing <code>merge\_standard\_dev</code>) and rerunning from Step 5.

## 4.8 Step 8: Atmospheric filtering

## **Chapter 5**

# **Small Baseline Processing**

First, create single master interferograms by following the pre-processing chapter of the InSAR processor applied, i.e. chapter 3.4 for ROI\_PAC/DORIS, chapter 3.1 for ISCE or chapter 3.3 for Gamma. Note, the steps below are for DORIS and Gamma. The processing steps for ISCE up to the mt\_prep\_isce are different and detailed in chapter 3.1. Note, SNAP currently does not support Small Basline processing with StaMPS.

For Gamma and DORIS, if PS processing has not been run, in the INSAR\_master\_date directory load baseline info into matlab workspaces with:

```
mt_extract_info
matlab
>>ps_load_info
```

To determine which small baseline interferograms to make, in the INSAR\_master\_date directory run:

```
matlab
>>sb_find (rho_min , Ddiff_max , Bdiff_max)
```

Adjust the input parameters according to your data set, where rho\_min is the minimum coherence based on the maximum temporal Ddiff\_max and perpendicular Bdiff\_max decorrelated baselines. There should be no isolated clusters of images. More connections can be made by reducing rho\_min, or individual connections can be added by editing small\_baselines.list, which is created by sb\_find. The connections in small\_baselines.list can then be plotted with: >>plot\_sb\_baselines.

To create the small baseline interferograms listed in small\_baselines.list in the INSAR\_master\_date directory, run:

```
make_small_baselines.
```

If the Doppler centroid is high, Doris may fail when filtering in azimuth. You can skip azimuth filtering with

```
make_small_baselines 1
Range filtering may also be skipped with make_small_baselines 1 1
```

The script make\_small\_baselines will create a new subdirectory called SMALL\_BASELINES

5.1. STEP 1-5

within the INSAR\_master\_date directory, containing a subdirectory for each small baseline interferogram.

Within the SMALL\_BASELINES directory run mt\_prep for ROI\_PAC/DORIS, mt\_prep\_gamma for Gamma, mt\_prep\_isce for ISCE. For example:

mt\_prep 0.6 3 2 50 200 where

- 0.6 = amplitude difference dispersion (0.6 is reasonable)
- = number of patches in range (default 1)
- = number of patches in azimuth, (default 1)
- = overlapping pixels between patches in range (default
  - 50)
- 200 = overlapping pixels between patches in azimuth (default 200)

Note that the first parameter is amplitude *difference* dispersion rather than amplitude dispersion as used for PS processing, and a higher value should be given, e.g., 0.6.

## 5.1 Step 1-5

As for PS processing, small baseline MTI processing is controlled by various parameters that can be modified with >> setparm and processing is initiated with

matlab

>>stamps When running this process, the amount of the computer load is probably much higher than during PS processing. This may cause the program to stop due PC memory limitations. If this is the case, the number of patches should be increased, then rerun mt\_prep. In general patch sizes smaller < 4 million SLC pixels are OK.

For small baselines processing, some of the parameters have different default values compared to PS processing:

| i o processing.     |            |                                                                                                    |
|---------------------|------------|----------------------------------------------------------------------------------------------------|
| Parameter Name      | Default    | Description                                                                                                    |
| select_method       | 'DENSITY'  | Other option `PERCENT'.                                                                                                    |
| density_rand        | 2          | Maximum acceptable spatial density (per km <sup>2</sup> ) of selected pixels with random phase. Only applies if select_method is set to 'DENSITY'.                                                                                                    |
| percent_rand        | 1          | Maximum acceptable percentage of selected pixels with random phase. Only applies if select_method is set to 'PERCENT'                                                                                                    |
| weed_standard_dev   | inf        | Threshold standard deviation. For each pixel, the phase noise standard deviation for all pixel pairs including the pixel is calculated, If the minimum standard deviation is greater than the threshold, the pixel is dropped. If set to 10, no noise-based weeding is performed |
| unwrap_method       | '3D_QUICK' | Unwrapping method. ****MORE options need to be included and explained, ref to a paper?****                                                                                                    |
| merge_resample_size | 100        | Coarser posting (in m) to resample to. If set to 0, no resampling is applied.                                                                                                    |

#### Parallelisation of steps 1-5 for patch processing.

You can run >>stamps\_mc\_header(start\_step, end\_step) just like conventional >>stamps(start\_step, end\_step) to increase the processing speed of the first 4 steps of StaMPS. You can specify the number of cores to be used using >>setparm('n\_cores', XX), where XX are the number of cores to be used. Note that increasing the number of cores above the machine capability will not speed up the processing. The patchlist will be split into XX components, for which an individual matlab job will be launched in the background. The command line output for each matlab job is contained int he corresponding log\_stamps\_split\_XX file. It is recommended to regulary check the output to catch errors.

## 5.2 Step 6: Phase unwrapping

Step 6 includes extra processing after phase-unwrapping to retrieve the phase with respect to the original master by least-squares inversion. An additional parameter, unwrap\_hold\_good\_values, is introduced for the unwrapping of the the Small Baseline network.

| Parameter Name          | Default              | Description                                                                                                    |
|-------------------------|----------------------|----------------------------------------------------------------------------------------------------|
| unwrap_method           | <b>`</b> 3D <b>'</b> | Unwrapping method.                                                                                                    |
| unwrap_prefilter_flag   | <b>'</b> y'          | Prefilter phase before unwrapping to reduce noise. Other option (not generally recommended) 'n'.                                                                                                    |
| unwrap_patch_phase      | 'n'                  | Use the patch phase from Step 3 as prefiltered phase. If set to 'n' (recommended), PS phase is filtered using a Goldstein adaptive phase filter.                                                                                                    |
| unwrap_grid_size        | 200                  | Resampling grid spacing. If unwrap_prefilter_flag is set to 'y', phase is resampled to a grid with this spacing.                                                                                                    |
| unwrap_gold_n_win       | 32                   | Window size for Goldstein filter.                                                                                                    |
| unwrap_time_win         | 730                  | Smoothing window (in days) for estimating phase noise distribution for each pair of neighbouring pixels. The time series phase for each pair is smoothed using a Gaussian window with standard deviation of this size. Original phase minus smoothed phase is assumed to be noise, which is used for determining probability of a phase jump between the pair in each interferogram. |
| unwrap_gold_alpha       | 8.0                  | Value of $\alpha$ for Goldstein filter.                                                                                                    |
| drop_ifg_index          | []                   | Interferograms listed here (by order number given in >>ps_info) will not be unwrapped.                                                                                                    |
| subtr_tropo             | 'n'                  | When set to 'y', removes an estimate before unwrapping as defined using the correction in tropo_method. Note, this is to ease the unwrapping process, thus after unwrapping the tropospheric signals are added back in.                                                                                                    |
| tropo_method            | `a_1'                | Type of tropospheric correction that will be used to remove the tropospheric delays when subtr_tropo is set to 'y'. Valid options are those supported by TRAIN (e.g. 'a_I', 'a_e', 'a_w', 'a_m', etc).                                                                                                    |
| unwrap_hold_good_values | 'n'                  | Fix pixels unwrapped correctly in the previous unwrapping iteration. Only applicable for small baseline networks.                                                                                                    |

First, unwrap the full small baseline network once with unwrap\_hold\_good\_values set to the default 'n'. Then set unwrap\_hold\_good\_values to 'y' and re-run the unwrapping with any small changes, e.g. change the unwrap\_grid\_size, or drop particularly bad interferograms, see other parameters listed above. Subsequent unwrapping iterations, with changes in parameter values or interferograms, will fix all pixels in each interferogram that were unwrapped correctly in the previous iteration and only change pixels involved in unwrapping errors.

You can **manually fix regional unwrapping errors** by running >>sb\_fix\_unwrap\_manual. First a 'rsb' plot will be generated from your currently unwrapped dataset, after which you are asked which interferogram you want to correct. Start with the interferogram which shows the largest spatial unwrapping error. Note that it can occur that an unwrapping error happens within another region. Type the interferogram number on the command line and hit enter. This will generate the 'rsb' plot for the specific interferogram, for which you can define a polygon of the unwrapping error by clicking on the figure. Press enter once you defined the polygon to continue. You will now be prompted on the number of integer  $2\pi$  cycles that should be removed (positive or negative number). After hitting enter this will re-run the sb inversion, and generate an updated 'rsb' plot. You will be able to iterate your correction till the unwrapping error disappears from the 'rsb' plot. You can re-set you unwrapped results to the initial unwrapped interferograms by calling >>sb\_fix\_unwrap\_manual (1). Note that when re-running step 6, you results will be overwritten.

In case your small baseline interferograms had their perpendicular baseline estimated for each individual interferogram (e.g. gamma), ramp like features can appear in 'rsb'. If this is the cases, set 'deramp\_flag=1' in the function sb\_fix\_unwrap\_manual.m.

## 5.3 Step 7: Estimate spatially-correlated look angle error

Step 7 includes extra processing to calculate the SCLA error from both small baseline and single master interferograms. Step 7 is controlled by the following parameters:

| Parameter Name     | Default     | Description                                                                                                    |
|--------------------|-------------|----------------------------------------------------------------------------------------------------|
| sb_scla_drop_index | []          | SB Interferograms listed here (by order number given in                                                            |
|                    |             | >>sb_info) will not be included in the SCLA calculations, but will still be included in Step 6 and previous steps. |
| scla_drop_index    | []          | Interferograms listed here (by order number given in                                                               |
|                    |             | >>ps_info) will not be included in the single master SCLA calculations.                                            |
| scla_deramp        | <b>'</b> n' | If set to 'y', a phase ramp is estimated for each interferogram.                                                   |
| drop_ifg_index     | []          | SB Interferograms listed here (by order number given in                                                            |
|                    |             | >>ps_info) will not be included in the SCLA calculations, nor                                                      |
|                    |             | will they be included in Step 6 and previous steps.                                                                |

As for PS processing, repeating Step 6 after running Step 7 may improve phase-unwrapping accuracy. Accuracy can also potentially be improved by setting unwrap\_method to '3D' (default is '3D\_QUICK' for small baseline processing) before running Step 6, although this will take longer to run.

Unwrapped phase of small baseline interferograms can be viewed using ps\_plot with the 'usb' options. SCLA error estimated from SB inteferograms can be plotted using the 'd' option (the 'D' option will give SCLA error estimated from single master interferograms). Residuals between the unwrapped phase of the small baseline interferograms and that predicted from the model values for the single master phase can be plotted with the 'rsb' option.

The residuals for each small baseline interferogram should be visually inspected, together with the wrapped and unwrapped phase for each (N.B., you will probably want to view only a few at a time using the IFG\_LIST option of ps\_plot). Isolated residuals less than  $\pi$  in magnitude are OK, but spatially-correlated residuals indicate an unwrapping problem in one or more interferograms. When this is the case, identify which interferogram(s) are incorrectly unwrapped (N.B., one badly unwrapped interferogram can cause non-zero residuals for many interferograms) and drop them from the unwrapping process, by setting drop\_ifg\_index and rerunning Step 6.

You can view a baseline plot for all interferograms not dropped with plot\_sb\_baselines.

Once there are no more spatially-correlated residuals, check the unwrapped phase of each of the interferograms with  $ps\_plot(`usb\_d')$ . If there is non-steady deformation present in some interferograms and, by chance, it correlates with perpendicular baseline, it can get mapped into the SCLA error. This may be evidenced as propagation of any deformation in  $ps\_plot(`usb\_d')$  to all interferograms (though the sign for each will depend on the perpendicular baseline sign). If you suspect this is occurring, you can attempt to remove the deformation/baseline correlation by adding or subtracting interferograms to  $sb\_scla\_drop\_index$ . Note that time and baseline info can be displayed with  $>>sb\_info$ .

If you are interested in the time series (not just mean velocities) you should also check the unwrapped phase of each of the single master interferograms with  $ps\_plot(`u-dm')$ . If there is non-steady deformation present in some interferograms and, by chance, it correlates with perpendicular baseline, it can also get mapped into the SCLA error. This may be evidenced as propagation of any deformation in  $ps\_plot(`u-dm')$  to all interferograms (though the sign for each will depend on the perpendicular baseline sign), or correlation of  $ps\_plot(`D')$  with  $ps\_plot(`m')$ . If you suspect this is occurring, you can attempt to remove the deformation/baseline correlation by adding or subtracting interferograms to  $scla\_drop\_index$ . Note that time and baseline info can be displayed with  $>>ps\_info$ .

## **Chapter 6**

# **Combined MTI Processing**

Pixels selected by both PS and small baseline methods can be combined after Step 5 has completed for both methods. Data can be combined either for the whole area or for an individual patch, depending on whether you are in the <code>INSAR\_master\_date</code> directory or one of the <code>PATCH\_X</code> subdirectories. Run

>>ps\_sb\_merge

This will create a new subdirectory MERGED in the INSAR\_master\_date directory, and a PATCH\_X subdirectory within this, if you are merging only an individual patch.

For Step 6 onwards, processing is the same as for small baseline processing

## **Chapter 7**

# **Plotting**

## **Overview scripts**

The following matlab scripts can be used to plot the data in various ways (use >>help in matlab to see all options):

| Matlab command  | Description                                                                             | Options                                                                                                    |
|-----------------|-----------------------------------------------------------------------------------------|----------------------------------------------------------------------------------------------------|
| >>plot_all_ifgs | Plots all multilooked interfero-                                                        |                                                                                                    |
|                 | grams                                                                                   | value type, background, phase                                                                                |
| >>ps_plot       | Plots values for each selected pixel, on various backgrounds, for chosen interferograms | limits, reference ifg, ifg list, $n_x$ , colorbar flag, textsize, text-color, longitude and latitude         |
| >>ps_plot_ifg   | Plots a value for each selected pixel, on various backgrounds                           | range, individual pixel selection<br>phase, background, color map<br>limits, longitude and latitude<br>range |

To change the size of the square representing each selected SLC pixel (default 120 m) change the  $plot\_scatterer\_size$  parameter, e.g.,

>>setparm('plot\_s',200)

The resolution of the background (for bg\_flag of 0 or 1) is set by default to be 3 times finer than plot\_scatterer\_size. You can change this by updating plot\_pixels\_scatterer. The resolution for plots on the DEM is controlled by plot\_dem\_posting.

You can select a **reference area** by setting parameters ref\_lon and ref\_lat (for a rectangular area) or ref\_centre\_lonlat and ref\_radius (for a circular area). All plots will then be referenced to the mean value for this area. If not set, the reference value is the mean value for the whole area.

Normal **phase sign conventions** apply: if the master predates the slave, positive phase implies movement *away* from the satellite.

For plotting of velocities, the units are mm/year with positive values being towards the satellite (in

versions prior to v3.1, the sign convention for velocity was the opposite).

### Data is output to ascii files with

>>ps\_output

plot\_v.gmt can then be run to plot **mean LOS velocities on the DEM in shaded relief**, using GMT. Copy (from \$STAMPS/bin) and edit the script to adjust plotting parameters.

#### Time series plots

>>ps\_plot ('v-d',1,0,0,[1:3,7:8], 'ts') plots the mean LOS velocity, calculated from single master interferograms for PS processing, or small baseline interferograms for SB and combined processing. The 'ts' switch enables the user to select individual points for generating time series (TS) plots.

Initially, mouse input is activated to select a point on the velocity plot which is defined by 'v-d' switch. Later, using the 'new TS plot' button, you can define additional new points for the TS plot. You can change 'radius factor' in the white text box to search in a larger radius, unless you can't find points with the default factor (search radius = radius factor \* radius, where radius is 1 arcsecond by default).

#### Another example:

 $ps\_plot('v-d',1,0,0,[],0,0,0,[],[28.6\ 28.9],[41.2\ 41.27],'ts')$  plots velocities for the subset defined by longitude and latitude, and generates TS plots, the rest of the switches are set to default values.

**Tip**: The position of 'ts' switch could be anywhere after plot option 'v-d'. For details type ps\_plot without any arguments on the matlab prompt to get help.

Using the  $\V-D'$  option (rather than  $\V-d'$ ) forces the use of single master interferograms for the estimation, even for SB or combined processing

### Google earth KML file

>>ps\_gescatter ('project\_velo.kml', ph\_disp, 10, 0.4), using gescatter.m will generates a kml file from ph\_disp matrix for every 10 points with an opacity of 0.4. Later, you can load the 'project\_velo.kml' file to google earth for visualisation.

**Tip**: Use  $>>ps_plot('v-d',-1)$  to save PS velocity estimation to a mat file and later retrieve with  $>>load\ ps_plot_v-d\ ph_disp$  command and use as an input to **ps\_gescatter**.

## **Chapter 8**

# **Change History**

N.B. This list is not comprehensive.

## 8.1 Version 1.0

• Initial beta release.

#### 8.1.1 Version 1.1

- Addition of make\_resample and make\_filtazi\_resample to give the option of filtering in azimuth. As this involves updating master.res differently for every image pair, a separate master.res is now maintained in each individual slave directory.
- Update to make\_coreg to be more efficient (uses a different strategy for picking which images to coregister).
- Addition of step\_coreg to allow coregistration for an individual slave image with the master image.
- Update to make\_amp\_dem.m to display the image in matlab instead of using disrg
- Error in ps\_load\_initial.m fixed so that individual PS bperp and look angle values are now correct.
- Addition of ps\_load\_dem.m to allow plotting of PS on shaded relief topography.
- Other tidying of code.

## 8.2 Version 2.0

Processing added to enable input of CEOS Level 1 SLC data.

8.3. VERSION 2.1 35

- step\_master\_setup added.
- Extra step added to ps\_weed.m to drop pixels that are not correlated in time with surrounding pixels.
- Ability to process data in smaller patches added.
- Changes to way data saved, for efficiency.
- Changes to ps\_est\_gamma\_quick.m to make it restartable and to make convergence criteria more reliable.
- New statistical cost function 3-D unwrapping algorithm.
- Look angle bug fixed.

#### 8.2.1 Version 2.0.1

· Some bug fixes.

#### 8.2.2 Version 2.0.2

• Flattening/DEM processing changed back to that in Version 1.1 (to remove a bug that was introduced).

#### 8.2.3 Version 2.0.3

- Changes for compatibility with 64-bit machines.
- New scripts for working with Envisat level 1 SLCs.
- Change to ps\_weed.m to handle duplicate lat/lon assignment by Doris.

### 8.3 Version 2.1

- Estimation of spatially-correlated look angle (DEM) error and master atmosphere and orbit error added (step 7).
- Phase-unwrapping (step 6) now uses estimates from step 7 if present.
- Merging of patches made into an explicit step (step 8). This change was reversed in Version 2.2.
- Estimation of spatially-correlated noise moved to step 9. This change was reversed in Version 2.2.
- ps\_info added

### 8.4 Version 2.2

- Updated for ROI\_PAC version 3.0 compatibility.
- Crop definition simplified in SLC creation.
- Extra integrity checks added.
- Manual updated with more instructions on error checking during interferogram production.
- make\_orbits **split into** make\_orbits **and** make\_coarse, **with corresponding** step\_orbit **and** step\_coarse **scripts added**.
- Automatic DEM offset estimation added.
- Optional weeding of pixels with zero elevation added.
- Merging of patches now done after step 5 (implicitly).
- Unwrapping now uses snaphu optimisation routines to search for the minimum cost solution (costs still estimated by StaMPS).
- Merge of mean amplitude image added allowing ps\_plot to plot on amplitude background for merged patches.

### 8.5 Version 3.0

• Small baseline and PS combined time series methods added.

### 8.6 Version 3.1

- Compatibility with Doris v4.0 added.
- Support for ERS and RADARSAT-1 SLCs, and ALOS raw data added.
- Option to estimate phase ramps added.
- Isolated images allowed in small baseline processing.
- Simultaneous estimation of mean velocity added to SCLA estimation.
- SCLA smoothed before subtraction for unwrapping purposes.
- Selection criteria for small baseline interferograms amended to be coherence based.
- Option added to ps\_plot.m to plot incremental phase change for each date.
- Option added to ps\_plot.m to plot mean velocity standard deviations.
- Sign convention for plotting mean velocities flipped.
- ps\_baselines.m added.

8.7. VERSION 3.2 37

### 8.7 Version 3.2

- Support for TerraSAR-X SLCs added.
- New option (and new default for small baselines) to resample to coarser sampling during merging of patches (using parameter merge\_resample\_size and optionally merge\_standard\_dev). This greatly reduces memory needs and processing time for Steps 6 onwards.
- New option (and the new default) to select pixels based on spatial density of random phase pixels, rather than percentage (relevant parameters: select\_method and density\_rand). This ensures even sampling over all patches.
- Weighting added to the inversion for single master phase from small baseline phase, using the variance-covariance of the wrapped phase.
- Precise orbit processing corrected for ERS SLCs.
- Plotting on amplitude improved.
- Magnitude raster files created automatically during read steps.
- Timing estimation more robust and easily re-runnable.
- Option added to make\_small\_baselines to skip range filtering (to skip azimuth filtering was already an option).
- Memory needs reduced during merging of patches, and combining of amplitude and dem.
- Program display no longer compiled by default.
- Parameter added to control amount of Goldstein filtering during unwrapping (unwrap\_gold\_alpha).
- Code to use translation lines between slave and master in slave-slave coregistration added back.
- Bug fixed that deletes timing info from master during resample.
- Bug fixed that drops master from calibration.
- Bug fixed that outputs warnings for missing process control flags.
- Plotted value type is displayed in figure name.
- Plotting time series on a user mouse input.
- Generating Google Earth kml file from velocity estimates.
- Scripts included to generate oversampled data within StaMPS processing chain.
- unwrap\_ifq\_index replaced by drop\_ifq\_index and its use extended to steps 2 to 4.
- recalc\_index and sb\_recalc\_index replaced by scla\_drop\_index and sb\_scla\_drop\_index.

- Logging added
- Option to set circular reference area added using ref\_centre\_lonlat and ref\_radius.
- Merging of amplitude files moved to ps\_load\_mean\_amp.m from ps\_merge\_patches.m
- Change plot\_sb\_baselines to work also in small baseline/merged directories and plot only interferograms that are not dropped.
- Plots on DEM changed to include only the necessary part of the DEM.
- Plotting resolution changed to be controlled by plot\_scatter\_size and plot\_pixels\_scatterer. Shape of pixels changed to be always square (instead of rectangular).
- Option added to run without a DEM (in the case where topography is not significant).
- Linking scripts: link\_raw and link\_slcs to generate SLC directory structure for pre-processing.
- Option added to coregister all slaves directly to the master.

### 8.8 Version 3.3

- Update the manual with extra tips and current websites.
- Expand the manual on small baselines.
- Batch processing by specifiying processing list in interferogram shell scripts.
- SLC compatibility for RADARSAT-2 and COSMO-SkyMed.
- Raw data Envisat WS capability
- Matlab 2011/2012 compatibility
- Fix bug in ps\_info
- Improved unwrapping and new unwrapping options.
- Improved processing efficiency.

## 8.9 Version 4.0

- Update the manual with extra tips and current websites.
- Expand the manual with new unwrapping methods, tropospheric corections (TRAIN), new scripts.
- Untracked changes to support StaMPS at courses, tutorials, and workshops

8.10. VERSION 4.1 39

## 8.10 Version 4.1

- Update the manual with extra tips and current websites.
- Include plotting and processing compatibility with TRAIN.
- New unwrapping methods
- Script to manually correct unwrapping errors for SB.
- Generation of shape files for data using ps\_shapefile.m
- Bug fix in sb\_invert\_uw in case of NaN in reference area.
- Bug fix in Ilh2local.m for latitude equal to 0
- Bug fix in ps\_deramp.m for SB interferograms
- Bug fix in ps\_mean\_v.m for NaN values
- Bug fix in uw\_sb\_unwrap\_space\_time.m for Matlab compatibility
- Bug fix in ps\_plot.m when no points in reference area
- Bug fix in ps\_parms\_default.m when searching for processor flag
- Bug fix in sb\_load\_initial.m when saving to large mat files
- Track patches with no PS, automatically skip remaining steps
- Stamps multi-core support up to step 5 at patch level.
- Include a maximum number of interations for step 2.
- Include support for ISCE stack processor outputs.
- Update the manual to support various InSAR processors (ISCE, gamma, DORIS, SNAP)
- Update the section on software and indicate those that are required versus optional.
- Include information of the stamps step 0

# **Bibliography**

- Arıkan, M., A. Hooper, and R. Hanssen, Radar time series analysis over west anatolia, *European Space Agency, (Special Publication) ESA SP-677*, 2010. 3.4.3
- Bekaert, D., A. Hooper, and T. Wright, A spatially-variable power-law tropospheric correction technique for InSAR data, *J. Geophys. Res.*, 120, 2015a. 1, 2.3.2
- Bekaert, D., R. Walters, T. Wright, A. Hooper, and D. Parker, Statistical comparison of insar tropospheric correction techniques, *Remote Sensing of Environment*, 170, 40 47, 2015b. 1, 2.3.2
- Foumelis, M., J. M. Delgado, Y.-L. Desnos, M. Engdahl, D. Fernandez, J. L. L. Veci, and C. Wong, Esa snap stamps integrated processing for sentinel-1 persistent scatterer interferometry, *IEEE Int. Geosci and Remote Sensing Symposium. IGARSS 2018*, 2018. 1, 3.2
- Hooper, A., A multi-temporal InSAR method incorporating both persistent scatterer and small baseline approaches, *Geophys. Res. Lett.*, *35*, L16,302, 2008. 1
- Hooper, A., A statistical-cost approach to unwrapping the phase of InSAR time series, *European Space Agency, (Special Publication) ESA SP-677*, 2010. 1
- Hooper, A., H. Zebker, P. Segall, and B. Kampes, A new method for measuring deformation on volcanoes and other natural terrains using InSAR persistent scatterers, *Geophys. Res. Lett.*, *31*, 2004. 1
- Hooper, A., P. Segall, and H. Zebker, Persistent scatterer InSAR for crustal deformation analysis, with application to Volcán Alcedo, Galápagos, *J. Geophys. Res.*, 112, 2007. 1, 3.4.1, 3.4.2, 4.2
- Hooper, A., D. Bekaert, K. Spaans, and M. Arikan, Recent advances in sar interferometry time series analysis for measuring crustal deformation, *Tectonophysics*, *514 517*, 1 13, 2012. 1
- Hooper, A. J., Persistent scatterer radar interferometry for crustal deformation studies and modeling of volcanic deformation, Ph.D. thesis, Stanford University, 2006. 1
- J. M. Delgado Blasco, M. F., Automated snap sentinel-1 dinsar processing for stamps psi with open souce tools, 2018. 2.4.2, 3.2
- Kampes, B., R. Hanssen, and Z. Perski, Radar interferometry with public domain tools, *Proceedings Fringe 2003*, p. 6, 2003. 1
- Rosen, P., S. Henley, G. Peltzer, and M. Simons, Updated Repeat Orbit Interferometry Package Released, *Eos Trans. AGU*, *85*, 47 47, 2004. 1

BIBLIOGRAPHY 41

Rosen, P. A., E. Gurrola, G. F. Sacco, and H. Zebker, The insar scientific computing environment, in *Synthetic Aperture Radar, 2012. EUSAR. 9th European Conference on*, pp. 730–733, VDE, 2012. 1

- Sousa, J. J., A. Hooper, R. Hanssen, L. Bastos, and A. Ruiz, Persistent scatterer insar: A comparison of methodologies based on a model of temporal deformation vs. spatial correlation selection criteria, *Remote Sensing of Environment*, *115*, 2652–2663, 2011. 3.4.3
- Werner, C., U. Wegmüller, T. Strozzi, and A. Wiesmann, Gamma sar and interferometric processing software, in *Proceedings of the ers-envisat symposium, gothenburg, sweden*, vol. 1620, p. 1620, 2000. 1

Links to PDF files for the references above can be found at:

http://www.see.leeds.ac.uk/people/a.hooper